## Agenda

- Settle in
- SPV overview
- Setting up a project
- First steps driving signals
- Using the debugger
- More driving (and collecting) signals
- SpvBitVec and friends

## Agenda (cont)

- Generation
- Coverage
- Project Exercise
- Optional
- Summary

## What is SPV Test Bench Studio?

- Verification library
	- – Simulation interaction (connectivity)
		- Write/Read signals
		- React to simulation events (processes)
	- –Generation
	- –Coverage
	- –Basic helper classes (bit vector and friends)
	- –Companion libraries
- Simulator Add-on (PLI, FLI, VHPI, etc.)
- Stand-alone SPVSim (Modeling)

## What is SPV? (cont)

- Cross platform
	- –Widows
	- –Linux
	- –**Others**
- Compilers
	- –VS 6 (Windows) (now adding support for later VS)
	- –GCC 2.96 (Linux/Unix)
	- – GCC 3.2 and higher
		- Linux/Unix
		- Windows (MinGW)

# Setting Up

#### **Requirements:**

- $\checkmark$  Simulator (e.g. Active HDL)
- Visual Studio 6 with SP 6
- SPV Test Bench Studio

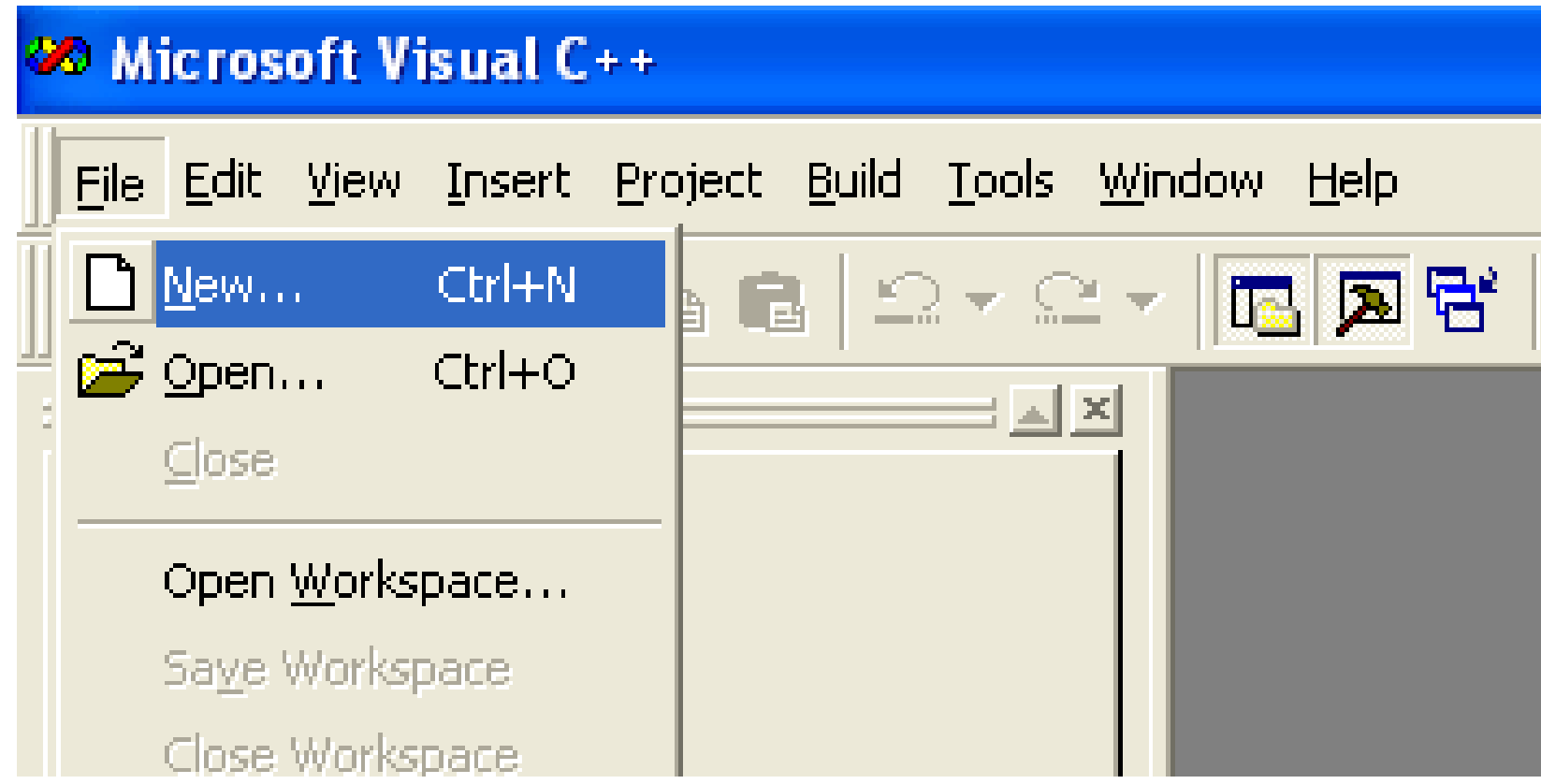

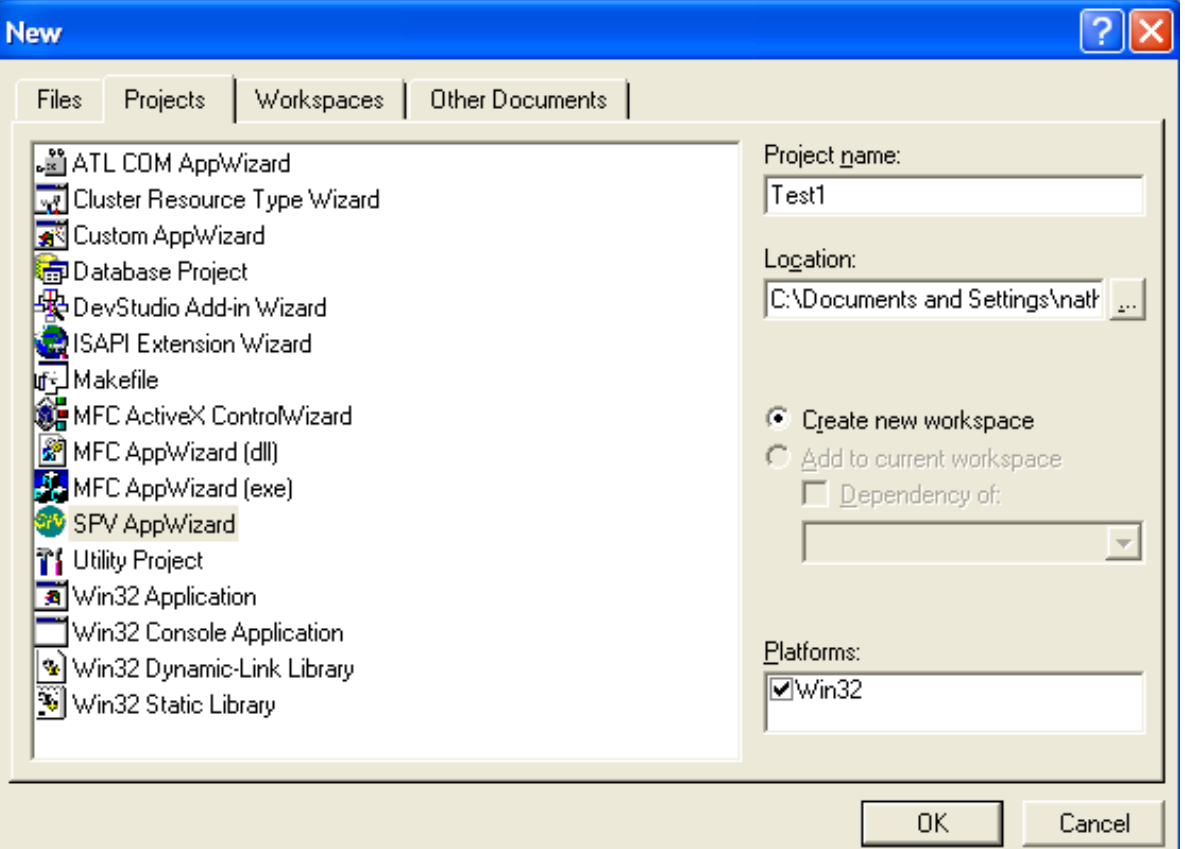

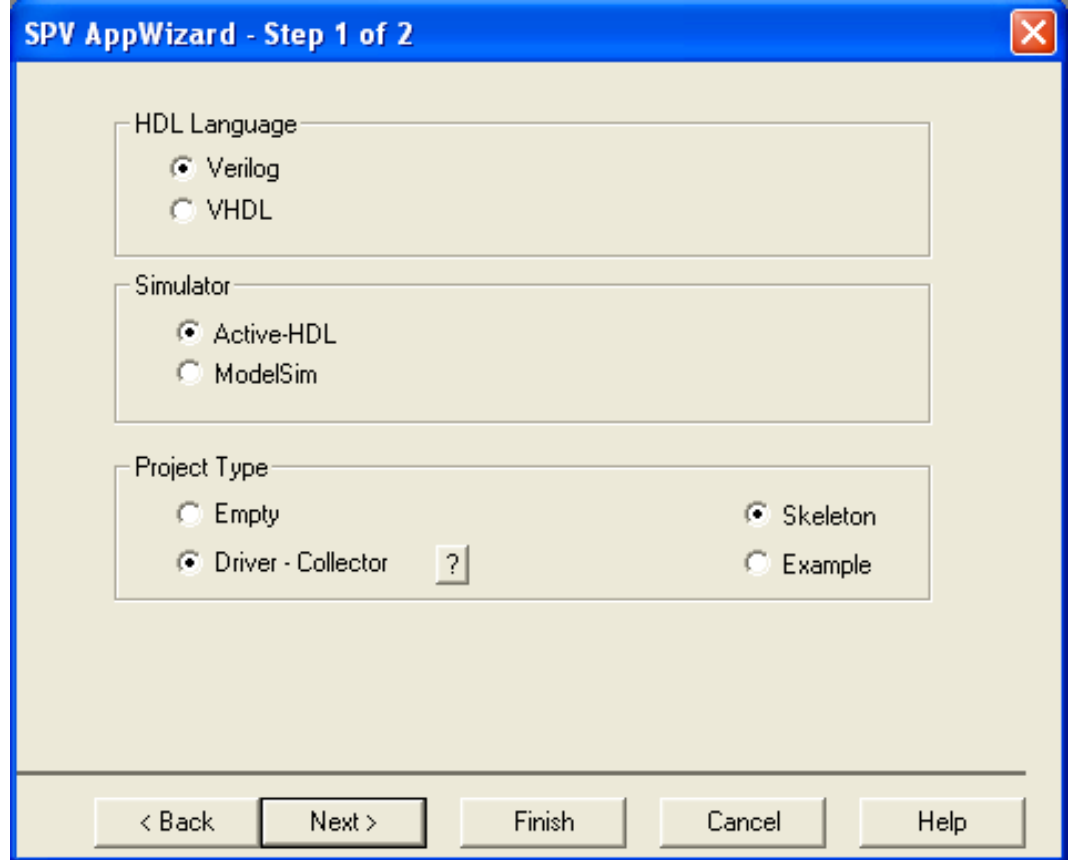

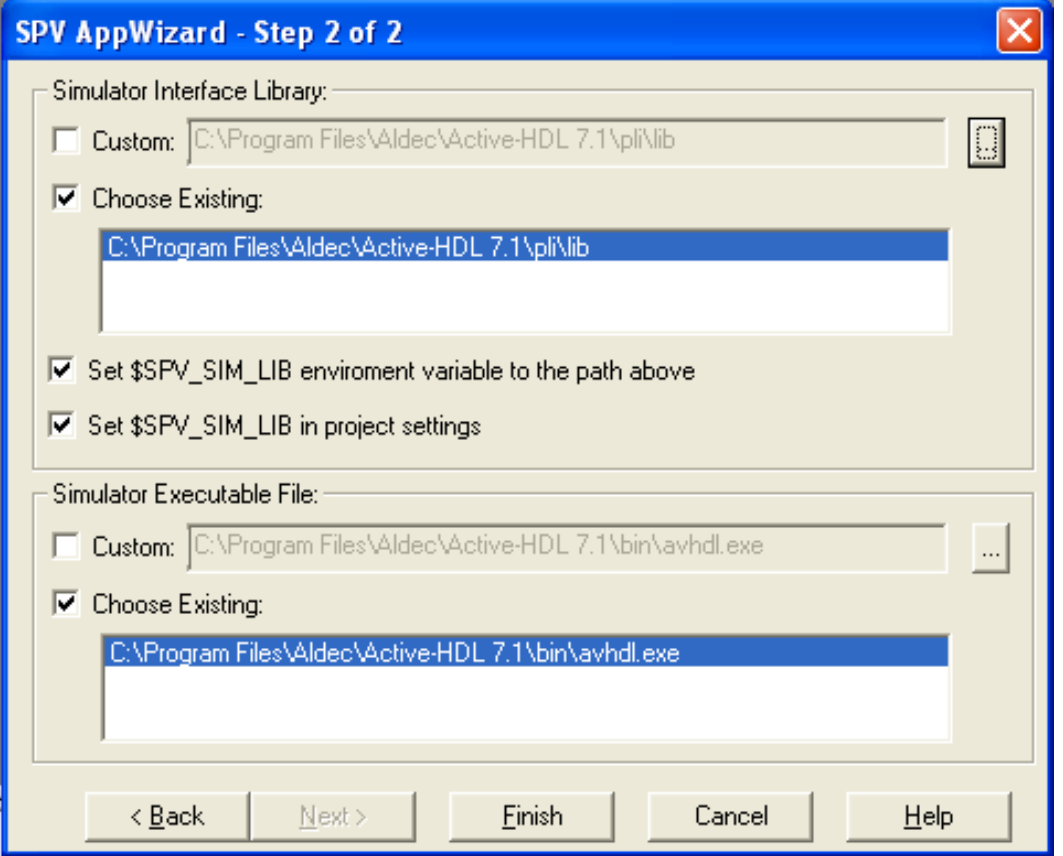

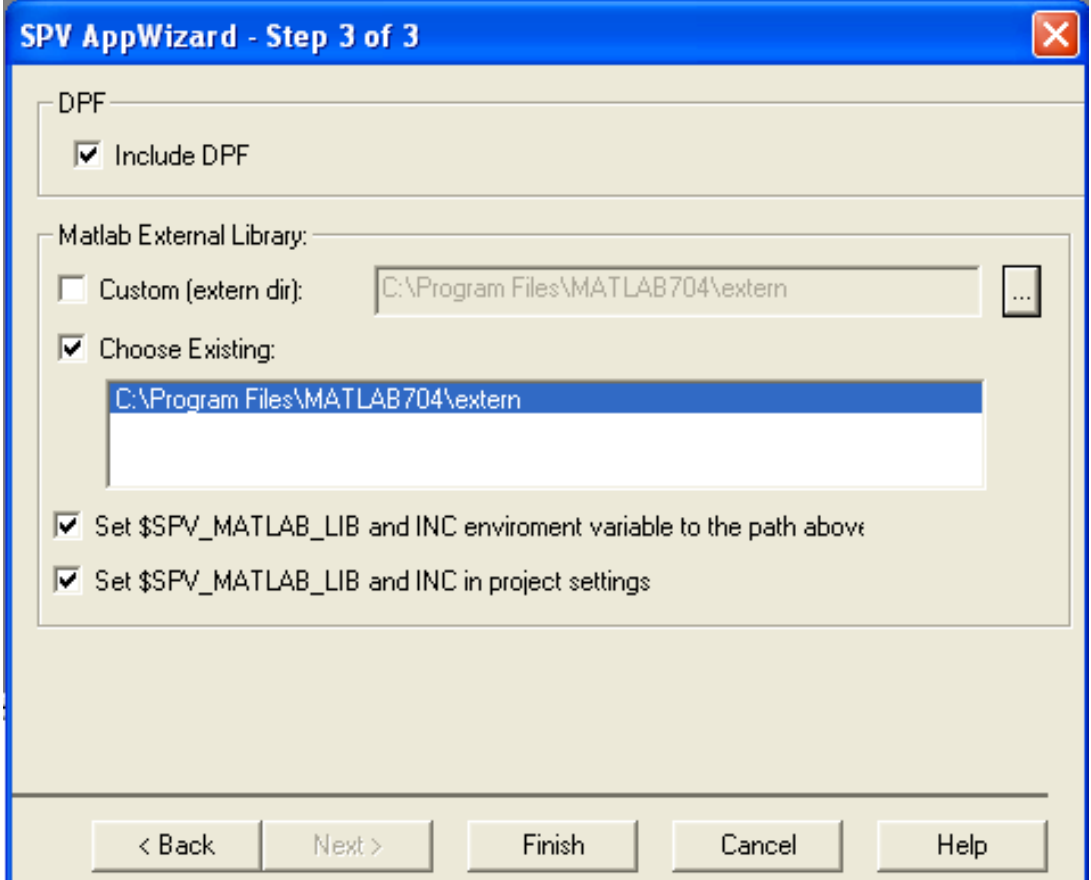

## Build

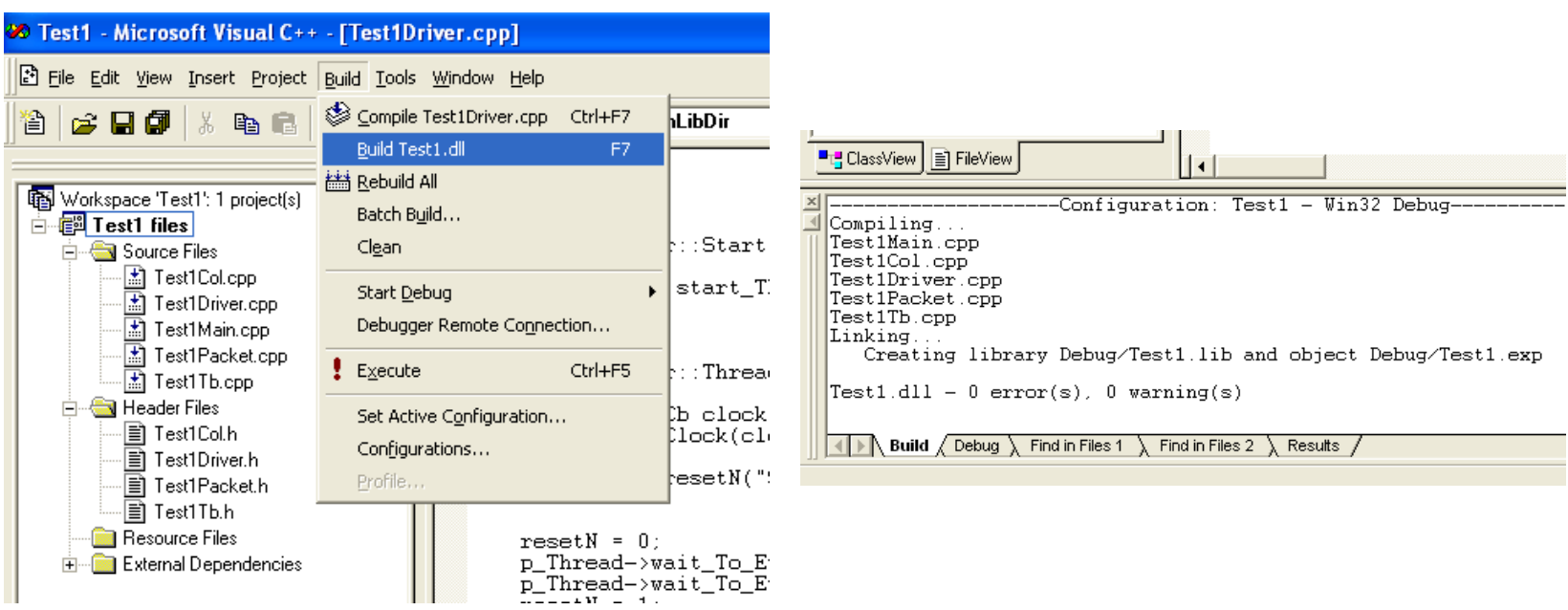

## Debugger Setup – Step 1

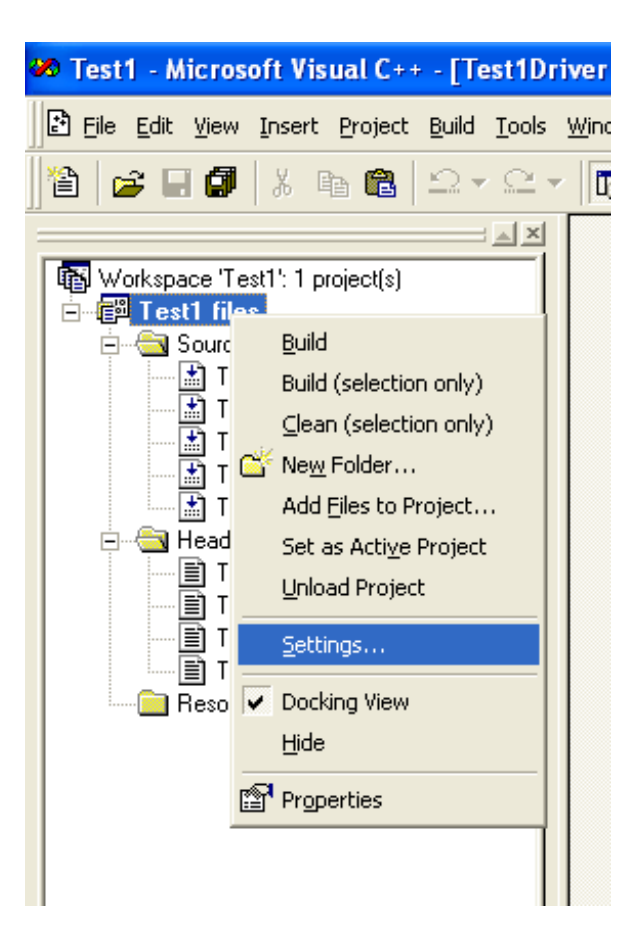

#### Debugger Setup – Step 2 (ActiveHDL)

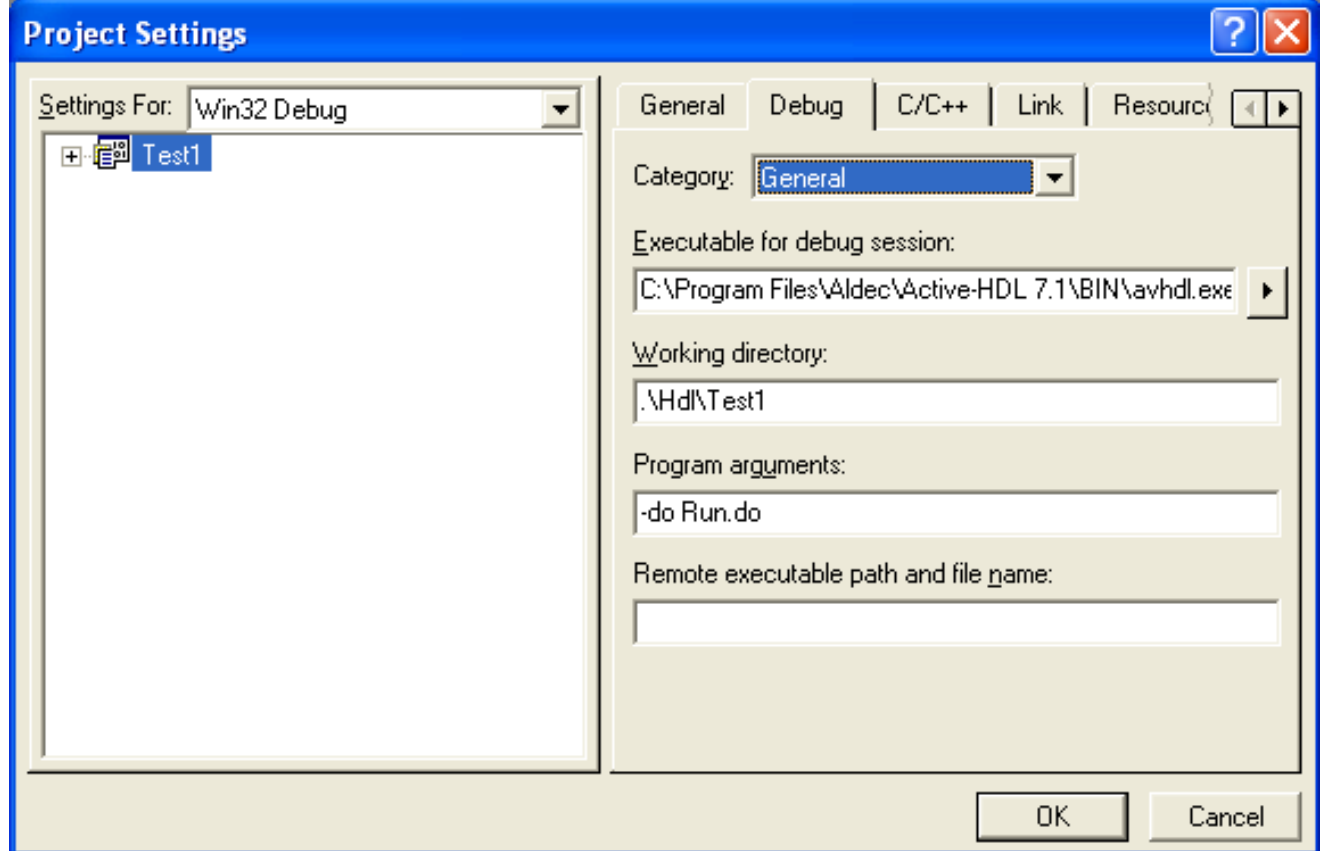

#### Debugger Setup – Step 2 (ModelSim)

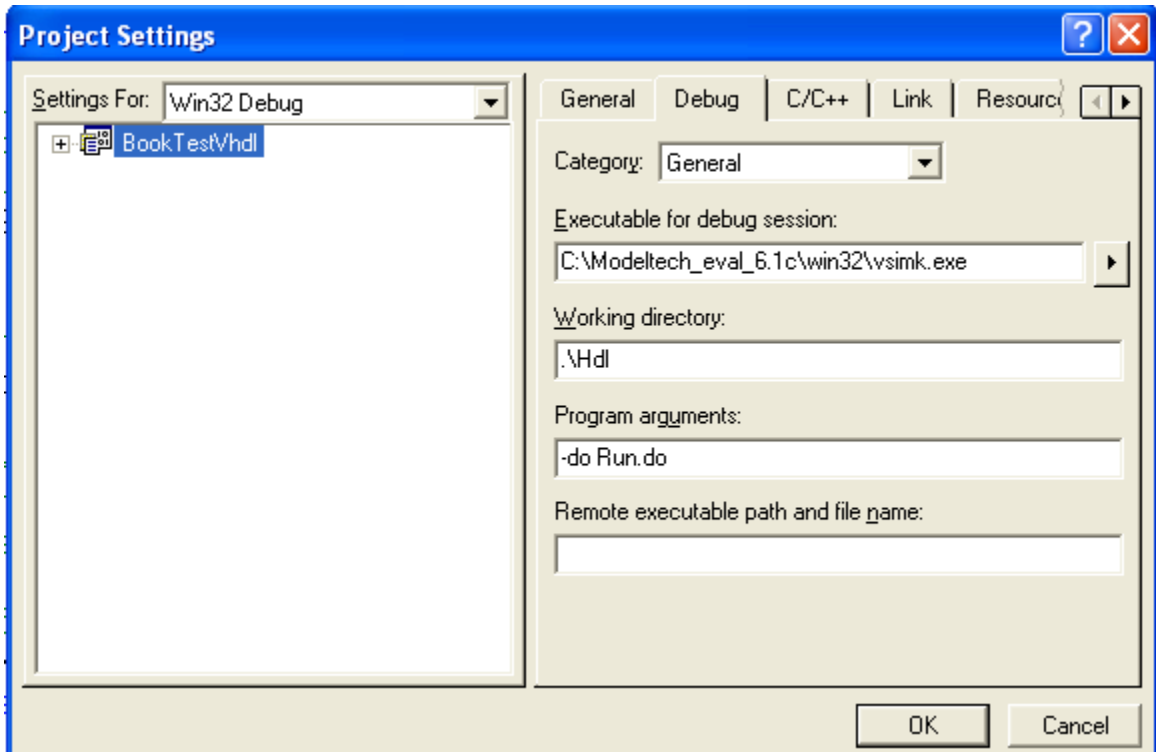

## Run/Debug

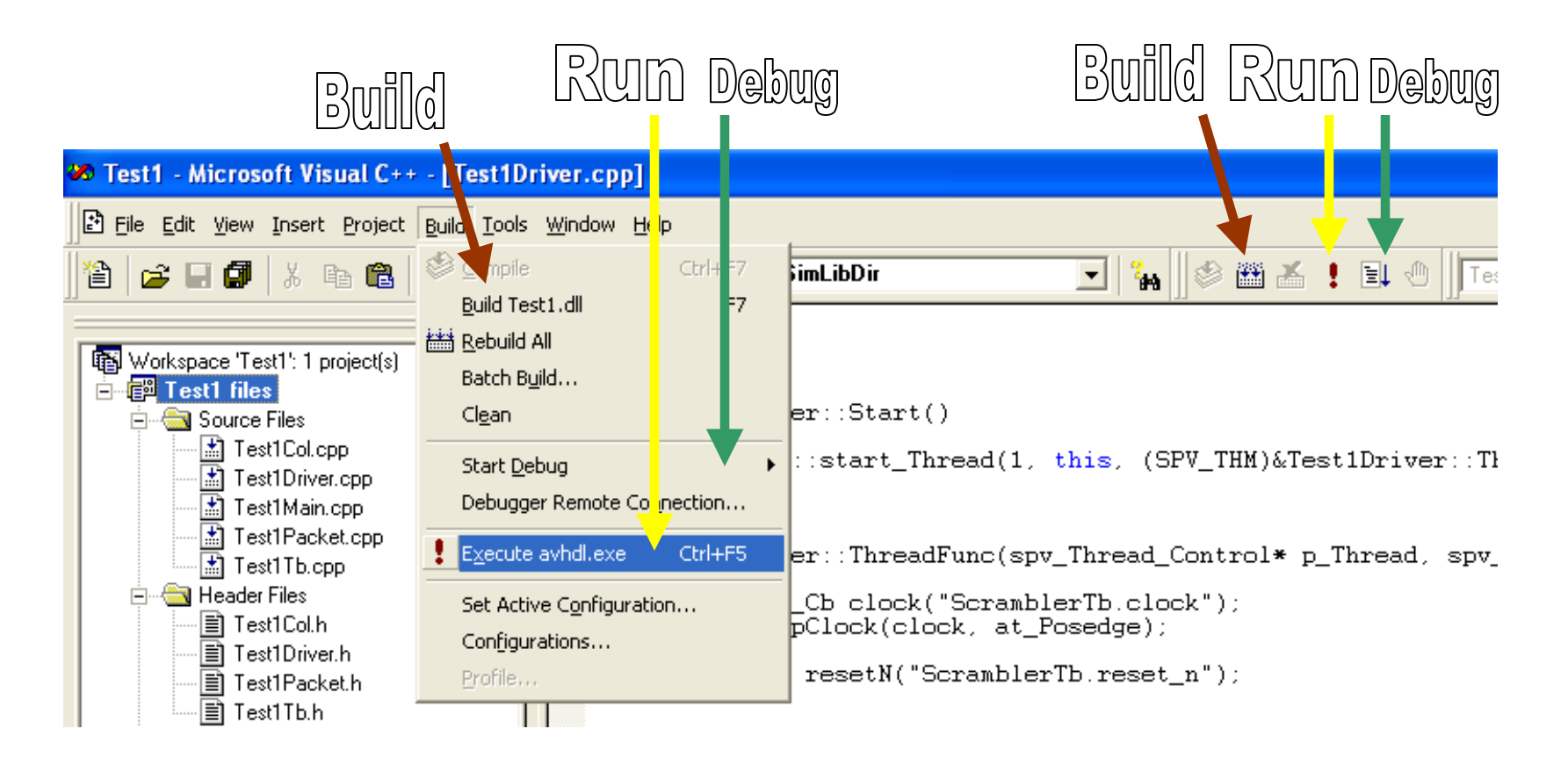

## Run/Debug 2

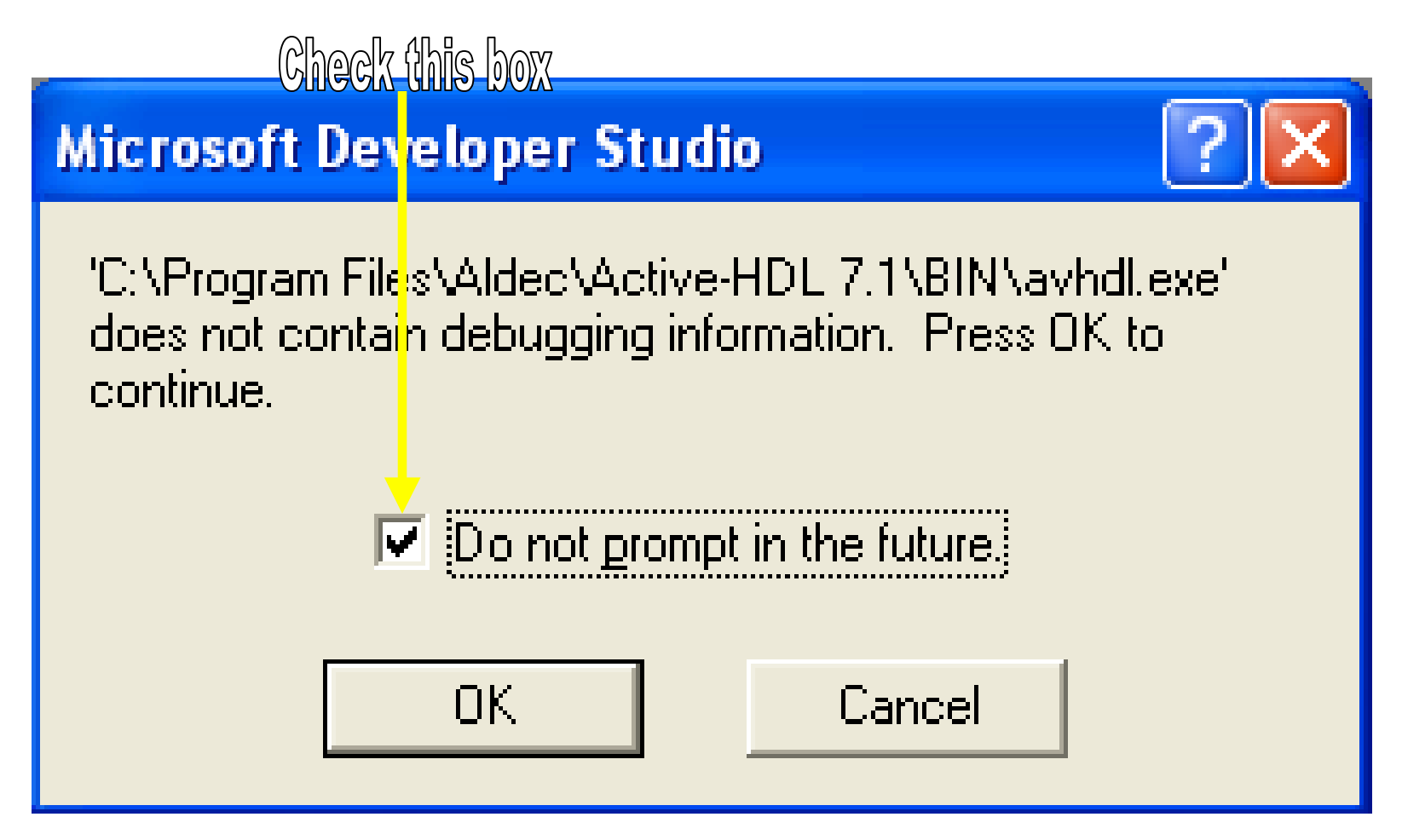

## Driving Signals

void Test1Driver::ThreadFunc()

{

}

SpvEvent pClock("Test1Tb.clock", AtPos);

SpvSig resetN("Test1Tb.reset\_n"); SpvSig dataIn("Test1Tb.data\_in"); SpvSig dataEn("Test1Tb.data\_in\_valid");//TODO: Instantiate other signals here

// Waiting 2 Clocks, Resetting for 2 clocks and continueWait(pClock);reset $N = 0$ ; Wait(pClock,2);reset $N = 1$ ;

//TODO: Drive data here

## Driving Signals - Waveform

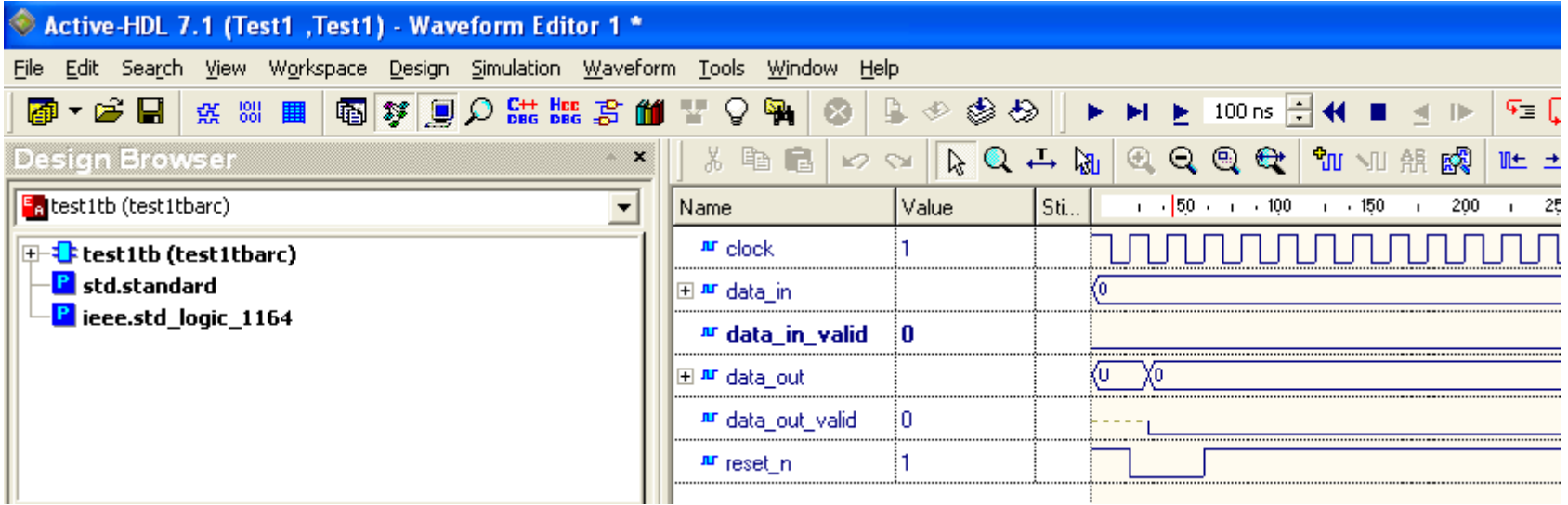

## Exercise 1

See what happens when the signal name is incorrect

- $\triangleright$  Drive the data\_in and data\_in\_enable signals
	- $\triangleright$  Experiment with different values, including those larger than the signal width signal width.
	- > Change signal values over time
- $\triangleright$  Drive signals in a loop one iteration per clock
- $\triangleright$  Add a "ready" signal to the design. Have the DUT raise<br>and lower the ready. Have the driver check the ready. and lower the ready. Have the driver check the ready signal before driving.
- $\triangleright$  Use the rise of the ready signal asynchronously. (Hint:<br>Create a new event) Create a new event)

## Driving Signals  $- X$  and  $Z$

```
Wait(pClock);resetN = 0;

Wait(pClock,2);resetN = 1;
dataIn(ZVal) = 0xF;dataEn = 0;
Wait(pClock);dataEn = 1;
unsigned i;for(i = 0; i < 100; i++)
{dataIn = i;

Wait(pClock);}dataEn = 0;
dataIn(ZVal) = 0xF;
```
## Driving Signals – Slices

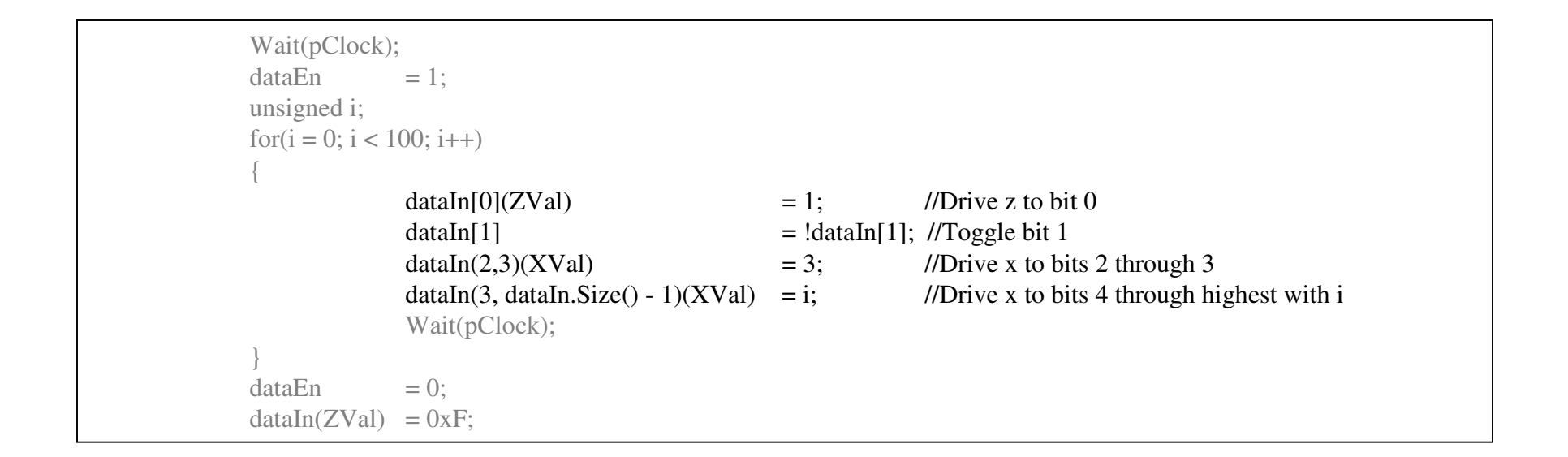

## Using the Debugger

- Breakpoints
- Step Into
- Step Over
- Run to Cursor
- Set execution position

#### **Using the Debugger 2** Right-Click in margin Step Stop **OWET** Debug Step Run to  $u$ avain( $\Delta_v$ vai) = 0, Continue  $\overline{m}$  , the  $\overline{m}$  can be a  $\overline{n}$ Into **GUITSOF** る Cub lag Copy **R** Paste Insert File into Project Open Document 计算图 参商者!耳也 List Members **Rear** Type Info  $dataIn(x_Nal) = 2;$  $dataIn(z\bar{v}al) = 8$ Parameter Info Att Complete Word  $Wait(pClock)$ ;  $Wait(pClock)$ ; √ Go To Definition Of Wait Ç →■ Go To Reference To Wait <u><sup>40</sup></u> Insert/Remove Breakpoint  $\sqrt{\text{Aldec}}$  $rhd1$ . Enable Breakpoint atchir h fou M32\KI ing s M32N $\times$  M32N $\times$  Class hg sy M32NU **M** Properties symb M32\us h sym

#### M32\gdi32.dll', no matching symb

#### Using the Debugger – SPV helper functions

- •File should include SpvHFile.h
- SimTime() will return the simulation time as a 64 bit unsigned integer
- sig.Uint64() will return the first 64 bits of a signal
- sig.Str(SpvDec/SpvHex/SpvBin) returns a signal's numerical string representation (of any length)
- XVal and ZVal with sig.Literal()

## Using the Debugger - Screenshot

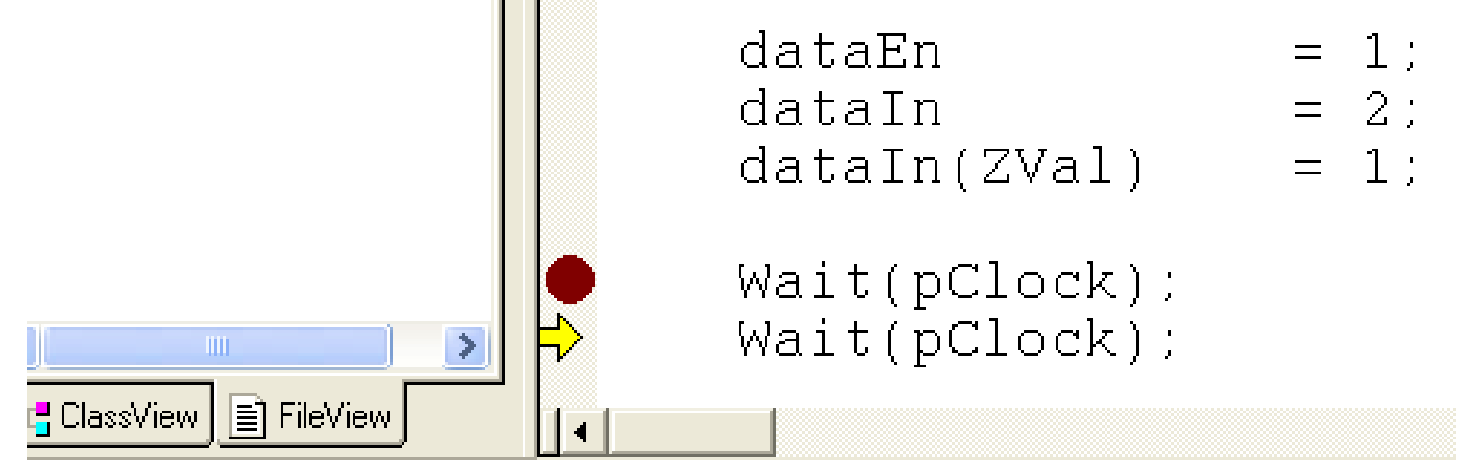

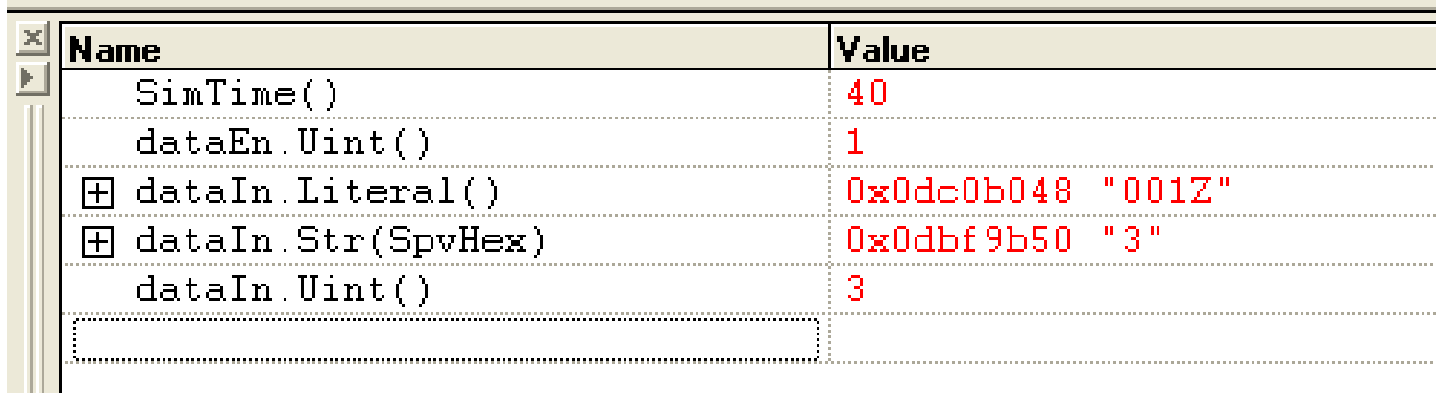

#### Processes Creation

- (Class must inherit from SpvBase)
- Add process function to class header
- Add process function to class body
- Call StartTProc(this, (SPVPM)&MyClass::MyFunc);
- Optionally, save the returned SpvTProcCtrlpointer
- REMEMBER: Thread processes are not cyclical like HDL processes!

#### Exercise 2

-Create a new process just for driving reset.

- -Move the current resetting code out of ThreadProc and into the new process.
- -While you are at it, use Wait() on time, instead of Wait() on the clock, for the reset duration.
- -Create a third process that waits on reset and stops and restarts ThreadProc when that happens. (hint: Use the Restart) function of ThreadProc's SpvTProcCtrl pointer)

## SpvBitVec and Friends

- SpvBitVec helps us deal with bit oriented data.
	- –Includes index and slice operations
	- –Interoperable with C *unsigned* data type
	- –Interoperable with SpvSig
- SpvBitVecCollector accumulates chunks of data into one bit vector.
- SpvBitVecIterator separates a bit vector into data chunks.
- $\bullet$  Both SpvBitVecCollector and SpvBitVecIterator are declared in SpvBitVecIterator.h

## SpvBitVec

- $\bullet$  Default initial size is 32 bits, but this (as well as an initial value) can be set in the construction. Upper limit is define by system memory.
- $\bullet$  Most operations on SpvBitVec (and SpvSig) and unsigned are transparent. Some require the Uint()/Uint64() function.
- $\bullet$  Assignments from signals/bit vectors of different size will not change the vector size. Use the Copy() function to force a resize.
	- This is not true in bit vector **construction**!
	- Manual resize can be accomplished with the Resize() function.
- •Debug functions exist – similar to SpvSig.
- • Convenience functions exist for:
	- Zeroing out all bits (Zero() function)
	- Setting all bits to one (One() function)

## SpvBitVec (cont)

- Randomized content (Gen() function)
- Bit vector concatenation (Pack() function)
- Parity (Parity() function calculates **odd** parity)
- Counts the number of ones in the vector (Sum1() function)
- Bit vector comparison (FindUnmatchedBit() function)
- Str() and SliceStr functions return vector/slice contents in string form. Also, ostream (e.g. cout) is supported.
- Most arithmetic and bitwise operators, including the shift operators, work for bit vectors.
- $\bullet$  Bit vectors should be used where the bit orientation and/or unlimited length is an advantage. Otherwise, stay with the native data types.

## SpvBitVecCollector

- • Initialized (and cleared) with Init()
	- Sets maximum bit vector size
	- Sets default chunk size
	- Optionally, the chunks can be saved in reverse order
- SetNext() pushes chunks. Optionally, the chunk size can be specified for each call.
- $\bullet$  BitsCollected() returns the number of bits accumulated. IsEmpty() returns true when BitsCollected() returns zero.
- $\bullet$  Either assignment to a bit vector or the Collected() function return the current contents.

## SpvBitVecIter

- • Initialized (and cleared) with Init()
	- Sets initial contents
	- Sets default chunk size
	- Optionally, the chunks can be ladled out in reverse order
- Next() pops chunks. Optionally, the chunk size can be specified for each call.
- $\bullet$  BitsRemaining() returns the number of bits left (not popped). IsEmpty() returns true when BitsRemaining() returns zero.
- Assignment to a bit vector or the LastIteration () function return the last popped chunk.

#### STL Alternatives

- If the bit orientation is not important, then there are better alternatives to the bit vector collector/iterator types
- deque double ended queue, preferable when pushing/popping at the front or back.
- vector contiguous array, preferable when accessing the middle of the array.
- Declaration example:
	- deque $\lt$  unsigned  $> d$ ;
	- vector $\lt$  unsigned  $>$  v;
- Both have push\_back(), push\_front(), front(), back(),  $pop\_back(\bar{)}$ , size(), and index operations.
- Deque also has a pop\_front() function.

#### STL Alternatives - example

```
34#include <deque>using namespace std;
                            //So we won't have to use the full name, std::deque
….deque\lt unsigned > d;
  //push 5 elementsd.push_back(1);
d.push_back(2);
d.push_back(4);d.push_back(3);
d.push_back(7);d[2] = 10; //Overwrite 4 with 10
  unsigned front = d.front(); //front will be 1
  d.pop_front(); front = d.front(); //front will be 2
  unsigned back = d.back(); //back will be 7
  d.pop_back(); back = d.\text{back}; //back will be 3
```
#### Exercise 3

- Use the SpvBitVec class to write functions for:
	- -Bit reversal
	- -Little endian to big endian conversion. (Arbitrary byte size, but must be a factor of the total size)
- > Functions should take a bit vector as a parameter and return the new, converted, vector.
- > Do two implementations:
	- > Using the STL deque.
	- -Using the SpvBitVecCollect/Iter classes.

#### Collection

- Collector is similar to Driver, but has opposite purpose. Here we accumulate data from the DUT.
- We could collect in the driver (and will sometimes do this), but generally we want to keep the functionality in separates classes.

#### Exercise 4

- Add the code to the collector class to collect<br>nackets at the output packets at the output.
	- -First, modify the driver to drive binary (not x or z) data when enable is high.
	- -Reset is not driven in the collector process, so we have to handle reset in a similar fashion as in exercise 2. (Separate processes)
	- $\triangleright$  Use the SPV\_OUT macro and the bit vector string<br>functions to output the packet to both the screen and functions to output the packet to both the screen and log file (spv.log).

E.g. cout<<"PrintMe"<<endl;

SPV\_OUT(<<"PrintMe"<<endl);

#### Exercise 5

Add another process to collect the packets at the DUT input.

- ► Use the std::deque class to collect the SpvTProcCtrl for each thread and loop over them in the Reset I istener thread to restart the threads at reset loop over them in the Reset Listener thread to restart the threads at reset, instead of the current implementation.
- $\triangleright$  If the new thread looks quite similar to the last one, don't worry, but start thinking about code reuse thinking about code reuse…
- $\triangleright$  As the next step, now compare the packet collected by each process.<br>Identify the first wrong bit. Try inserting a bug into the DUT and see Identify the first wrong bit. Try inserting a bug into the DUT and see if it gets caught.
- S Now change the DUT to cause a very large delay. Have the driver<br>send multiple small non-identical packets. The check will probable send multiple small, non-identical, packets. The check will probably fail. What's the problem with the check? How will you fix it?

#### Transfer Function

- DUT may manipulate the input (output != input)
- Prior to comparison we must model the transfer function of the DUT
- The collected input will be passed through a function that computes the expected output. This will be the basis for comparison.

#### Exercise 6

- -Change the DUT to perform some operation on the data before output. (e.g. bitwise negation, or a mapping function)
- -In the C++, write a Transfer() function and call it before the comparison, using the result of Transfer() instead of the original input.

#### Generation

- Definition Stimulus fabrication
- Pseudorandom deterministic with the same seed
	- –Range
	- –Generate from list of values
	- –Weighted
	- –Coverage based, random choice
- Non-Random
	- –Constant
	- –Sequence List
	- –Coverage based, sequential

#### Generation – SPV classes, partial list

- GenUnsigned() range generation **function**(Defined in SpvGlobal.h)
- SpvGenConst()
- SpvGenInRange()
- SpvGenInRangeList()
- SpvGenNotInRangeList()
- SpvGenInRangeListOrder()
- SpvGenNextStep()

#### Generation - Use

- Instantiate class and initialize
	- First parameter is generally the bit size of the result. (Retrieve with Size())
	- List generators can be initialized with either a string, or a vector of values.
- Call Gen() function returns *unsigned*.
- Some generators can be Reset()
- Use SetName() to attach an ID to a generator instance. Use Name() to retrieve it. (Useful for debugging, amongst other things...)

#### Generation - Example

```
SpvGenInRangeList dataGen(dataIn.Size(), "0, 3 7, 9");//0, 3 through 7, 9SpvGenInRange lengthGen(32, 1, 100);

SpvGenInRangeListOrder idleGen(32, "5, 10, 3");while(1){Wait(pClock);dataEn = 1;
             unsigned len = lengthGen.Gen();
             unsigned j;for(j = 0; j < len; j++)
             {Wait(pClock);
dataIn = dataGen.Gen();}dataEn = 0;

Wait(pClock, idleGen.Gen());}
```
#### Generation – Vector Init

```
vector<SpvRange> v;v.push_back((0, 0));
 v.push\_back((3, 7));v.push_back((9, 9));
SpvGenInRangeList dataGen(dataIn.Size(), v);SpvGenInRange lengthGen(32, 1, 100);

SpvGenInRangeListOrder idleGen(32, "5, 10, 3");while(1)
 {Wait(pClock);dataEn = 1;
              unsigned len = lengthGen.Gen(i);
             unsigned j;for(j = 0; j < len; j++)
              {Wait(pClock);
dataIn = dataGen.Gen();}dataEn = 0;

Wait(pClock, idleGen.Gen());}
```
#### Exercise 7

-Add randomized generation to the driver-Experiment with the different classes-Create a range generator for the length. Have its min and max be set based on another generator.

#### Weighted Generation

```
47SpvGenConst dataGen1(dataIn.Size(), 0);
SpvGenInRange dataGen2(dataIn.Size(), 1, 3);SpvGenWeighted dataGen(dataIn.Size());dataGen.AddGenElem(dataGen1, 90); //90 weight
                                                   1/10 weight
dataGen.AddGenElem(dataGen2, 10);
SpvGenInRange lengthGen(32, 1, 100);

SpvGenInRangeListOrder idleGen(32, "5, 10, 3");while(1){Wait(pClock);dataEn = 1;
             unsigned len = lengthGen.Gen(i);
            unsigned j;for(j = 0; j < len; j++)
             {Wait(pClock);
dataIn = dataGen.Gen();}dataEn = 0;

Wait(pClock, idleGen.Gen());}
```
#### Exercise 8

Add weighted generation of the packet length to the driver.

 $\geq$  25% generate from 1 to 3

 $\geq$  25% generate from 20 to 22 or 40 to 42

 $\geq$  25% generate one of 50, 60, 70

 $\geq$  25% generate (in order) 80, 81, 82

 $\triangleright$  Experiment with the weights. What happens if the sum of the weights is greater than 100?

## Generation By File

- Text file defines named generators
- Generators can be retrieved at runtime by name
- Allows end-user test configuration without compilation
- INCLUDE directive allows preexisting definitions to be added to a definition file.
- Redefinition of generator is possible (last definition is conclusive)
- Redefinition together with INCLUDE allows for defaults to be defined and overridden per test.

## File Syntax

- // comment to end of line
- START:
- STOP:
- DEFINE: {name} [val]
- INCLUDE: "{FileName}"
- EXT\_ENUM\_LIST: {name} "{en1, en2, ...}" //enumeration en1=0, en2=1, ...
- NUMBER: {name} {value}
- GC: {name} {bitsize} {val} //const
- GR: {name} {bitsize} {min} {max} //range
- GS: {name} {bitsize} {stepsize} {from} {to} //step
- GRANGE: {name} {bitsize} {"rangelist"} {truelfase} //range list (incl.lexc.)
- GRANGEO: {name} {bitsize} {"rangelist"} //sequential range list
- GPERCENT: {name} {bitsize} {"genlist"} {percentlist} //weighted

## File Syntax - Examples

START:

//NOTE: WHEN ENTRY IS DUPLICATED, LAST DEFINITION IS//CONCLUSIVE. HERE ALL GENERATORS ARE NAMED//DataGen, BUT ONLY THE LAST ONE IS EFFECTIVE

//Const (here, always 3)GC: DataGen 32 3

//Range (here, 0 to 3)GR: DataGen 32 0 3

//Step up/down (by last param). Step size is second param. //Starting value is penultimate param. (here, 0, 3, 6, 9, 12, 15, 2, 5, etc)GS: DataGen 32 3 0 15 0 true

//Range list/not in list (by last param) (here, 0 to 4, and 15)GRANGE: DataGen 32 "0-4,15" true

//Range list order up/down (by last param)GRANGEO: DataGen 32 "0-4,15" true

//Weighted generationGC: DataGen1 32 3 GC: DataGen2 32 7GPERCENT: DataGen 32 "DataGen1,DataGen2" "10,90"

STOP:

## Generation By File – Code

```
//File contents:
//GR: DataGen 32 0 3//GC: IdleGen 32 2
//GRANGEO: LenGen 32 "0-4,15" trueWait(pClock);SpvGen* dataGen = NULL;= NULL;
  SpvGen* idleGen
  SpvGen* lenGen = NULL;
SD::GetGen(dataGen, "DataGen");SD::GetGen(idleGen, "IdleGen");SD::GetGen(lenGen, "LenGen");while(1){unsigned len = lenGen->Gen(); \frac{1}{G} //Generate packet length. Note use of -> because of pointer type
    dataEn = 1;
    unsigned i;for(i = 0; i < len; i++)
     {dataIn = dataGen > Gen(); //Generate data nibble
      Wait(pClock);}
dataEn = 0;Wait(pClock, idleGen->Gen()); //Time between packets
   }
```
#### Exercise 9 – Generation By File

- Change your code to use file based generators
	- Define the file generators to the same definitions as currently coded.
	- Change the definitions, keeping the same generator names, and rerun the simulation.

## Dirty Words – A touch of OOD concepts

- $\bullet$  Base Class – Class that provides some basic definitions and optionally, basic functionality.
- • Child Class – Class that **inherits** from some base class. Generally, it has at least the same definitions as its base, but can extend or replace the implementations ("hook function"), as well as add unrelated functionality.
- Overrideable functions are defined with the *virtual* keyword.
- In SPV, all generators are child classes of SpvGen. SpvGen defines the Gen() function, but not its implementation. Each generator class implements the Gen() function differently.
- Through an SpvGen pointer we can call Gen() on the generator returned by  $\overline{SD}$ ::GetGen() without knowing or caring which class it actually is.

## Coverage

- Shows what situations we have reached in our simulations.
- Let's us determine the efficiency of the generation. Can also be considered a self check on the verification coding and test configuration.
- Helps show how much of the test plan has been accomplished.

## Coverage (cont)

- Coverage is composed as:
	- Sampling trigger
	- Values to record
- Most commonly, the sampling trigger will be a signal edge and the recorded values will come from signals as well.
- Sometimes, things are more complex
	- History coverage includes non-current signal values
	- C++ values recorded values don't exist in the simulator
	- Sample trigger is a complex combination and/or chain of events

# SpvCover

- SpvCover is the main coverage class in SPV
	- Add signals to record with calls to AddItem()
	- Determine the sampling trigger with Start()
	- Suspend sensitivity to trigger with Stop()
	- Resume sensitivity with Restart()
- Extension for more complex cases is possible with derivation and overrides.
- For the case of a complex trigger event, it is often easier to define a derivative signal in the HDL realm than to derive & override.
- Start() has option to load coverage from previous run

## Coverage Example

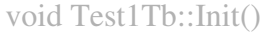

{

m\_Driver->Start();m\_Col->Start();

m\_Cov->AddItem("Test1Tb.data\_in");

//enable\_and\_clock is an HDL signal that I have added. It is defined as (clock & data\_en)m\_Cov->Start("DataCov", SpvEvent("Test1Tb.enable\_and\_clock", AtPos));

#### Cross Coverage

- Cross coverage is the vector (cross) product of multiple coverage values.
- Simple coverage can be thought of as a degenerate instance of cross coverage.
- Cross coverage in SPV is simply additional calls to AddItem() before calling Start()

### Exercise 10

-Add a mode signal

- -Add to DUT input
- -Add mode to driver drive it once each packet
- -Cover the mode input with SpvCov. The trigger event should be the mode signal itself.

## Coverage Display – Open File

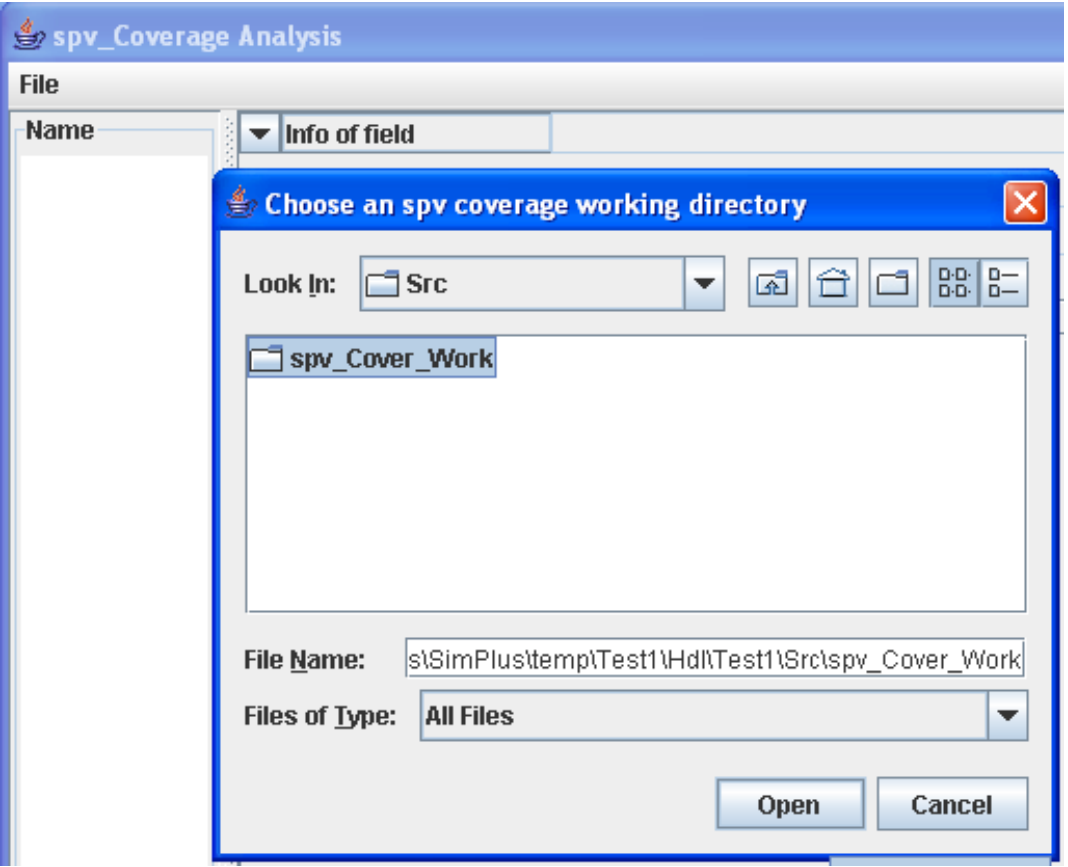

#### Coverage Display 2

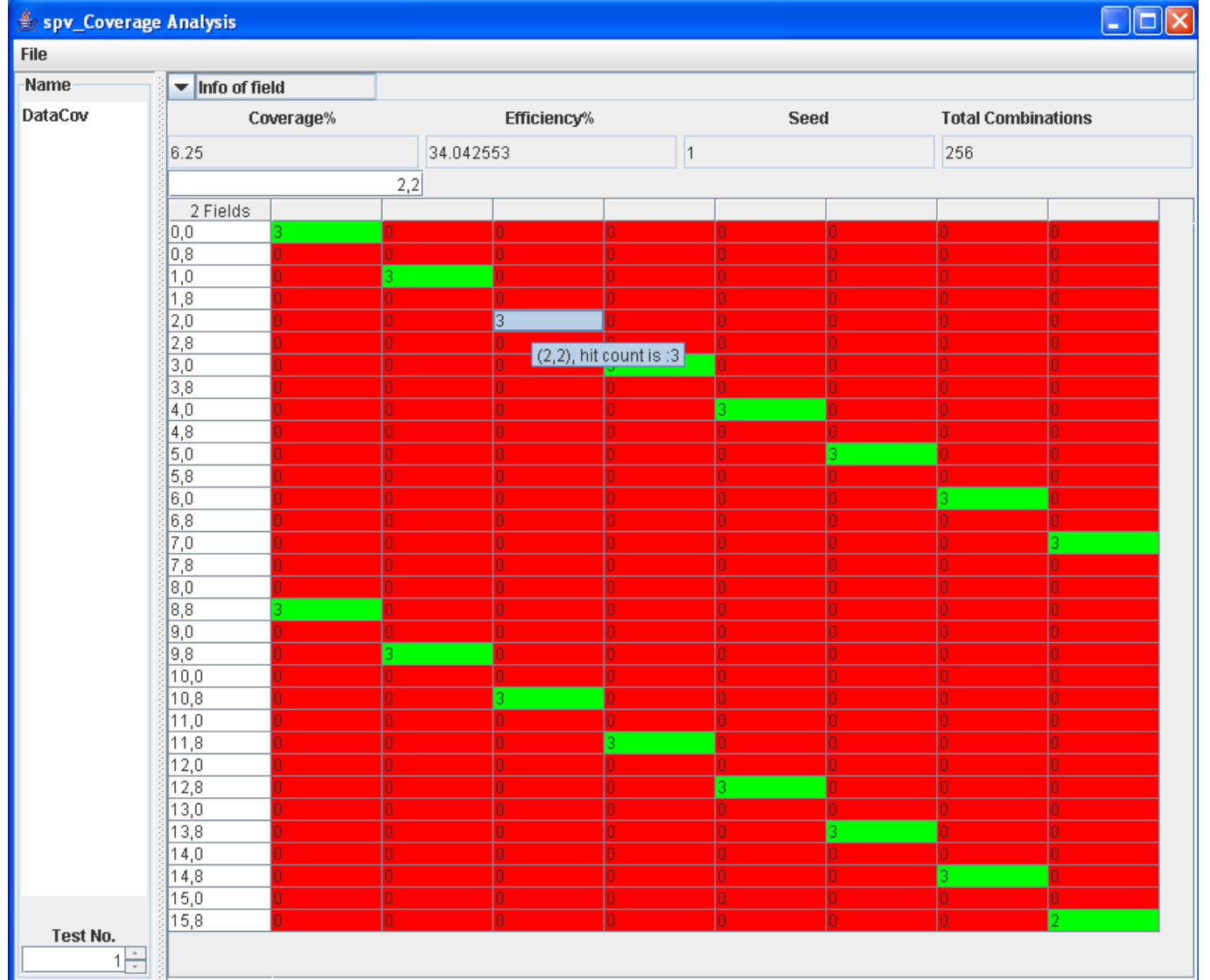

62